"Наш мир есть машина, И ПРИТОМ ВЕЛИЧАЙШАЯ, эффовктивнейшая, прочнейшая, прекраснейшая". Анри Монантейль, 1599г.

# Создание Web **страниц**

# **1.Открываем программу Microsoft Office Word 2. Выберем в меню Файл - >Создать**

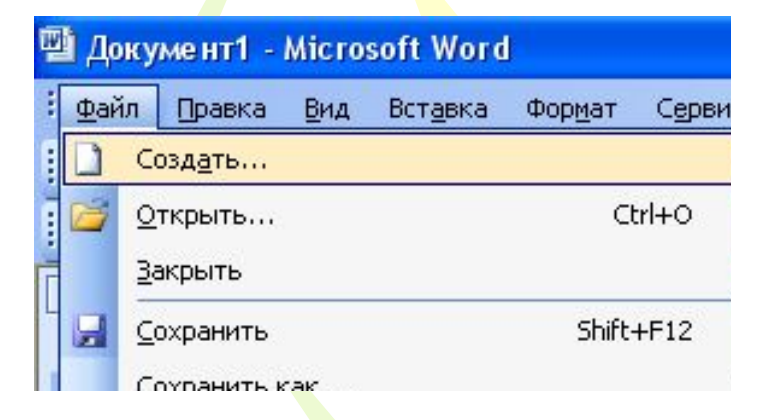

3. В открывшемся окне «Создание документа» выбираем Веб - страница

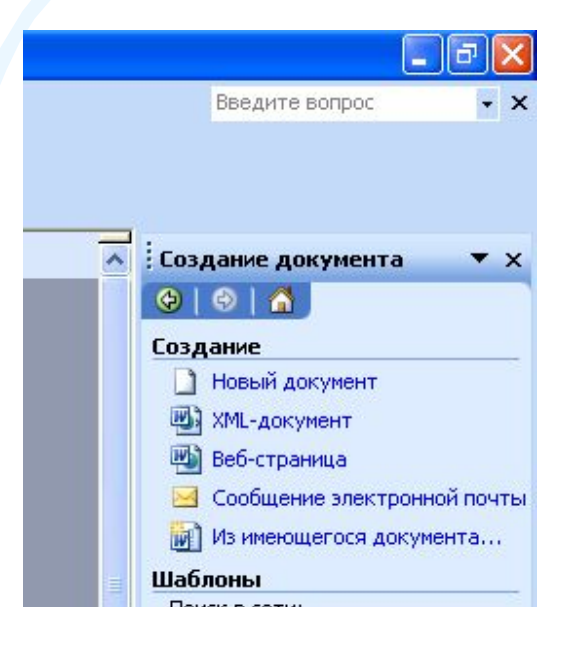

## 3. Выберем в меню Формат –Фон – Способы заливки

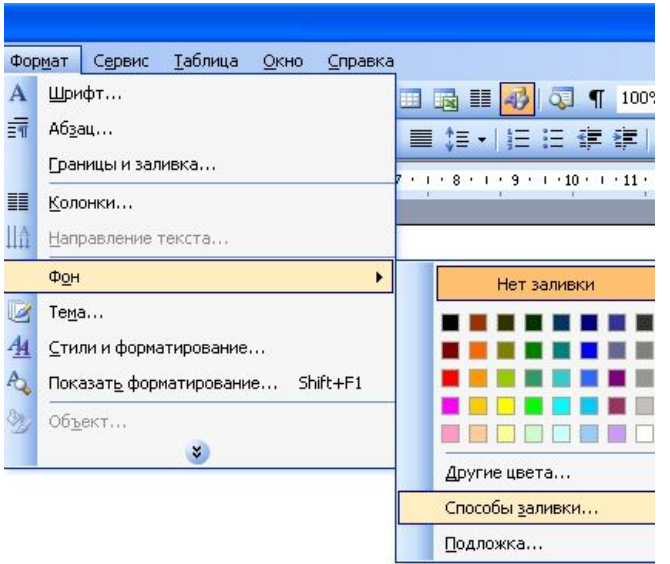

4. В открывшемся окне «Способы заливки» выбрать два цвета на свой выбор.

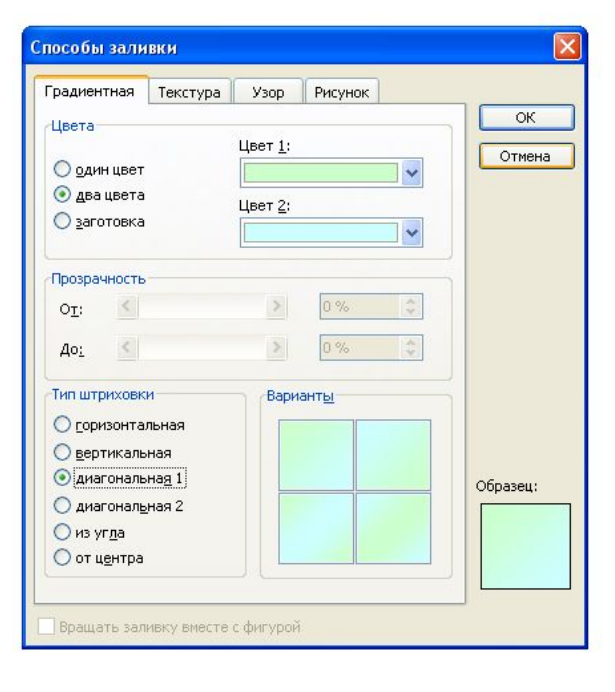

# 5. В меню Вставка выбрать Рисунок – Из файла

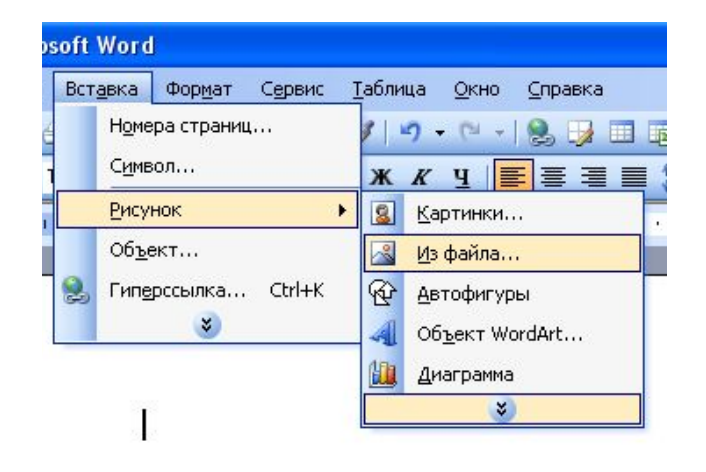

# 6. В открывшемся окне выбираем в поле Папка - Локальный диск (С) - Картинки

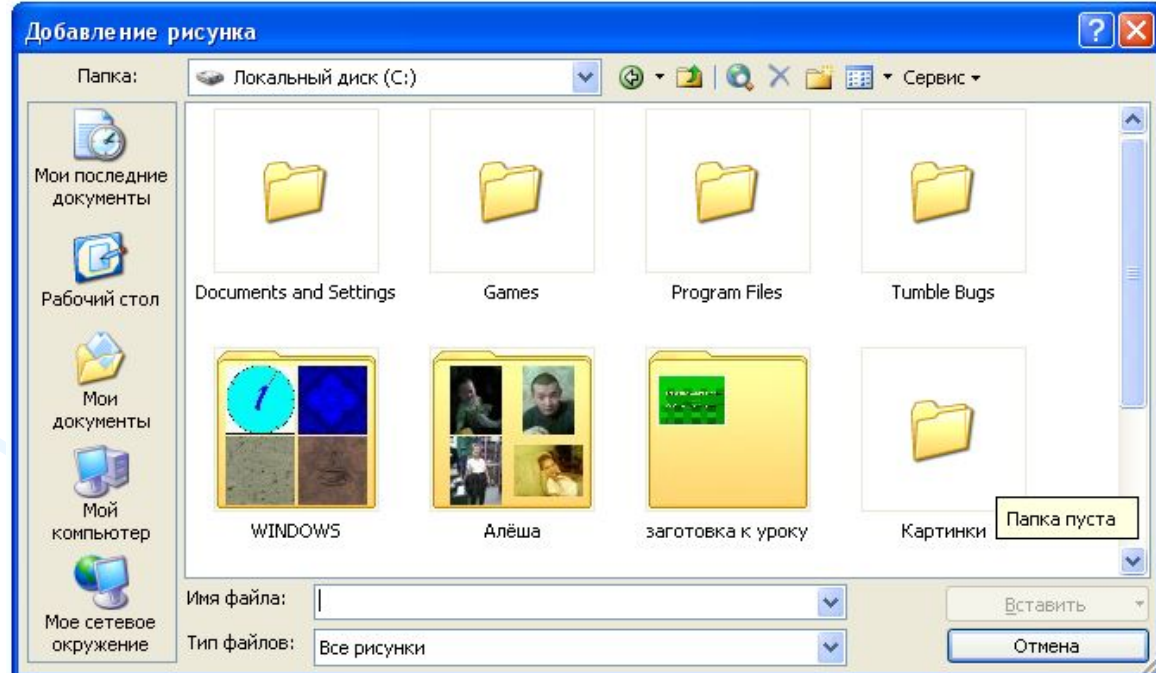

#### 7. Выберем в меню Вставка – Рисунок – Объект WordArt для создания заголовка

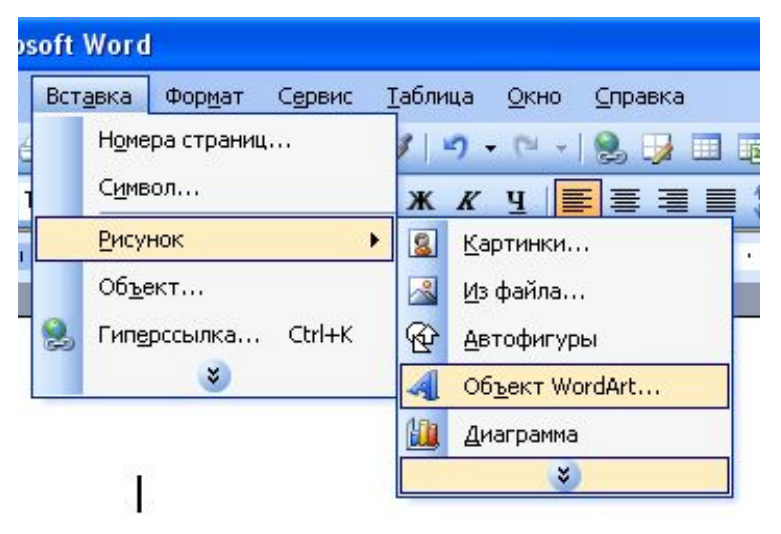

8. В открывшемся окне «Коллекция WordArt» выберите нужный стиль и нажмите кнопку ОК

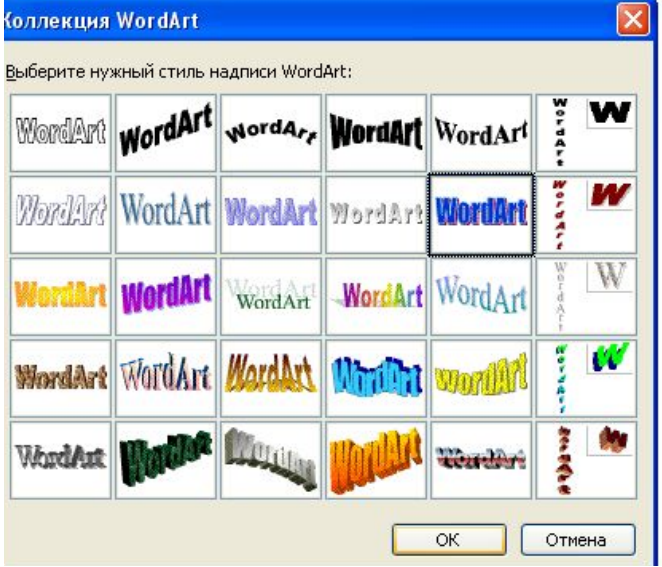

9. В следующем открывшемся окне «Изменение текста WordArt» вводим заголовок «Моя маленькая страна» и нажимаем ОК

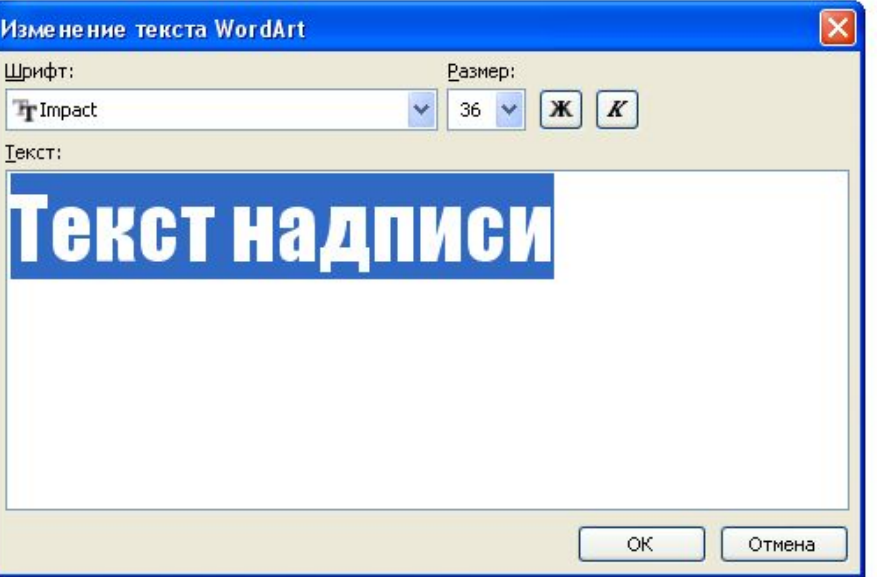

10. На данной странице вводим с клавиатуры маркированный список в один столбец: Общество, Элиста, Видео, Галерея.

### 11. В меню Файл нажимаем команду Сохранить как

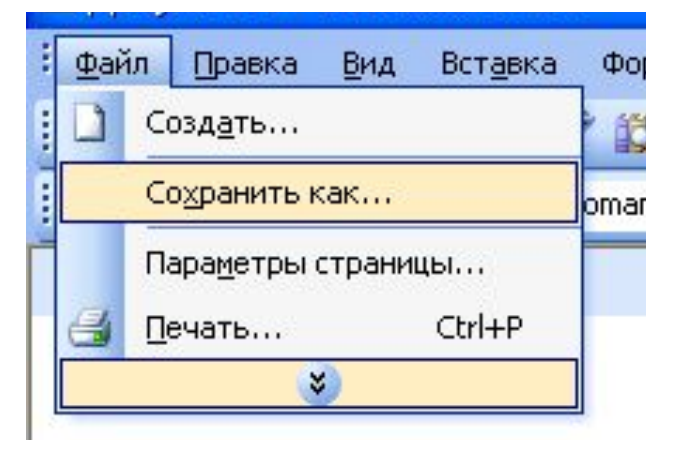

12. В открывшемся окне в поле Папка выбираем Локальный диск (С) и создаем новую папку Урок. Открываем папку Урок, вводим новое имя файлу 1. Тип файла Веб – страница и нажимаем клавишу ОК.

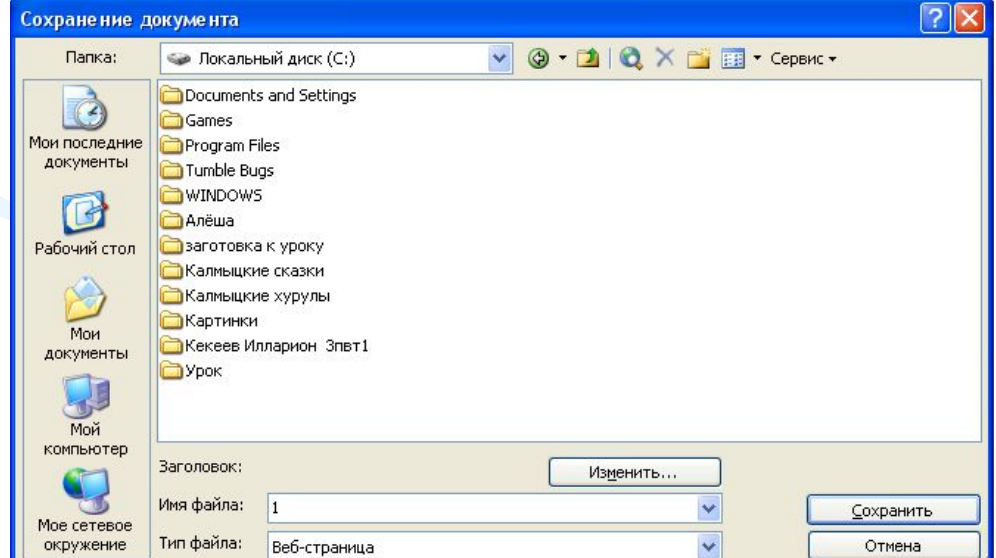

13. Аналогичным образом создаются Web – страницы: Общество, Культура, История Калмыкии, Видео, Религия, Спорт, Элиста, Экология. Сохраняем все страницы в одной папке Урок.